# Configuration Manager

www.boschsecurity.com

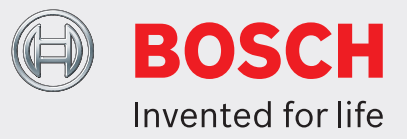

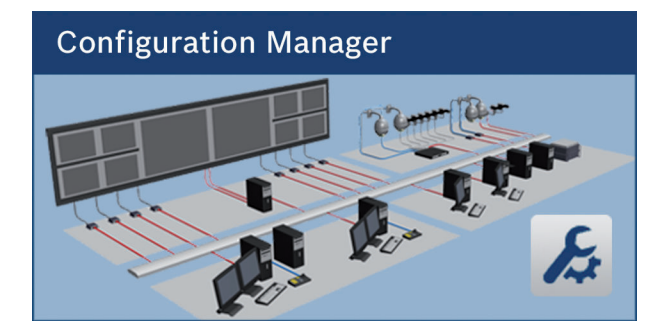

- $\blacktriangleright$  Free of charge configuration tool
- $\triangleright$  Access to all devices in your network with support of all Bosch video products and ONVIF products
- $\triangleright$  Wizard for easy system configuration
- $\triangleright$  User and privileges management for Video Client
- $\blacktriangleright$  Always cutting-edge due to frequent update

In the Configuration Manager program, you have access to all devices and software components in your CCTV network. The program offers a configuration wizard for quick basic configuration of devices. However, you can also carry out the configuration via the normal user interface.

Configuration Manager 5.0 comes with a reworked user interface that incorporates a number of usability improvements and simplifications that all together provide a new and better user experience. Besides enhancements to the device tree like filter functions and more icon clarity, also the camera view has been deeper integrated to allow multiple selection down to camera level also on multi-channel devices.

#### **Functions**

Configuration Manager provides the following functions (the availability of these depends on the environment in which the program is used):

### **Network Scan**

This function automatically detects all compatible devices present in a network, such as cameras or video senders (e.g. VIDEOJET encoder), video receivers (e.g. VIDEOJET decoder) or VRM Video Recording Manager.

## **Device information and configuration**

Comparable with the Web browser view but for all your units in the network, Configuration Manager shows the current configuration for each device and allows you to change the settings.

### **Device system integration**

Use the Device allocator function in Configuration Manager to make devices accessible for use with Video Client.

#### **Configuration Wizard**

Configuration Wizard helps you to configure all devices for basic operation in just a few steps, even for extensive systems.

### **Multiple configuration**

You can use Configuration Manager to make individual settings for multiple devices simultaneously (e.g. time settings), allowing you to configure large systems more quickly.

#### **Simpler access to devices**

The Screenshot Scan function gives an overview of all the cameras that provide video data. The screenshots can be used to identify the camera and device, and give you direct access to said camera or device.

### **Table view**

It allows you to compile specific parameter settings for selected devices. This provides you with a quick overview of the settings that are of interest to you and allows you to export this information for archiving at the push of a button.

### **Device Health Monitor**

It provides you with a quick overview of the status of selected devices, such as the encoder load and type of network connection.

#### **Work offline**

Configuration Manager allows you to make settings for selected devices offline. When in operation, the configuration data of the devices is transferred to your computer where it can be edited offline.

This functionality can also be used to back up the configuration data of the devices locally. If, for example, a device needs to be replaced by another of the same type, this data can then be transferred to the new device.

This functionality is extended with the Replacement command. Replaced devices are detected and automatic configuration is possible thanks to the saved data.

#### **System emulation**

The complete system configuration can be saved as a system image and emulated using a different Configuration Manager application. This function helps you to isolate problems without having to access the actual system.

#### **Access to license management**

Firmware modules requiring a license, such as IVA (Intelligent Video Analysis), are set up using Configuration Manager.

#### **Video Client user management**

Configuration Manager handles user account and privileges management for access to cameras, functions and other resources. Embedded within Video Client, it automatically starts up in a new installation and launches the wizard once uninitialized devices are being detected.

Configuration Manager can be password-protected itself to prevent from unauthorized system modifications.

#### **Represented by:**

Bosch Security Systems, Inc. 130 Perinton Parkway Fairport, New York, 14450, USA Phone: +1 800 289 0096 Fax: +1 585 223 9180 security.sales@us.bosch.com www.boschsecurity.us

13218655115 | en, V2, 20. Feb 2014

**Americas: Europe, Middle East, Africa: Asia-Pacific: China: America Latina:** Bosch Security Systems B.V. P.O. Box 80002 5617 BA Eindhoven, The Netherlands Phone: + 31 40 2577 284 Fax: +31 40 2577 330 emea.securitysystems@bosch.com www.boschsecurity.com

© Bosch Security Systems 2014 | Data subject to change without notice

Robert Bosch (SEA) Pte Ltd, Security Systems 11 Bishan Street 21 Singapore 573943 Phone: +65 6571 2808 Fax: +65 6571 2699 apr.securitysystems@bosch.com

www.boschsecurity.asia

North IBP Changning District, Shanghai 200335 China Phone +86 21 22181111 Fax: +86 21 22182398 www.boschsecurity.com.cn

Bosch (Shanghai) Security Systems Ltd. Robert Bosch Ltda Security Systems Division<br>201 Building, No. 333 Fuquan Road Via Anhanguera, Km 98 CEP 13065-900 Campinas, Sao Paulo, Brazil Phone: +55 19 2103 2860 Fax: +55 19 2103 2862 latam.boschsecurity@bosch.com www.boschsecurity.com